### **DT-SPORT 40 TULOSTAULUN PIKAOHJE**

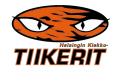

# **1.YLEISTÄ**

• **KELLO (1)**-painikkeella voi vaihtaa tulostaulun tilaa: PELIKELLO-REAALIAIKA-TULOSTAULU PIMEÄNÄ.Pimeästä tilastaa pääse eteenpäin **KELLO(1)+ESC**painikkeella.

## **2.ENNEN PELIÄ**

- Tarkista **PELISYMBOLI (2)**-painikkeella, että laji on ICE-HOCKEY, paina **OK**.
- Nollaa pelikello, **CLEAR+PELISYMBOLI (2),** vastaa kysymykseen CLEAR GAME  $DATA? = >OK$
- Tarkista erän pituus **SET+PELISYMBOLI (2),** vastaa kysymykseen SET PERIOD LENGTH, kirjoita erän peliaika numeropainikkeilla, paina **OK**

## **3.PELIN AIKANA**

- Pelikello käynnistyy **START-** ja pysähtyy **STOP** -painikkeilla.
- Maalit lisätään/poistetaan (+/-) **SCORE -**painikkeilla, ensimmäinen painallus tuo kursorin näyttöön, toinen lisää/poistaa maaleja, lopuksi paina **OK**.
- Rangaistukset lisätään painamalla **PENALTY/PLAYER**-painiketta, näppäile pelaajan numero=>paina **OK**.

-Anna rangaistuksen pituus 2 min tai 5 min ja paina **OK**.

-jos rangaistus on 2+2 min paina 2 min.-painiketta kahdesti ennen **OK**-painiketta. -Rangaistuksia selataan painamalla **PENALTY/PLAYER**-painiketta tarvittavan monta kertaa ja lopetaan **ESC**-painikkeella.

-Jos haluat poistaa rangaistuksen selaa näppäimella **PENALTY/PLAYER** haluttu rangaistus, valitse **CLEAR+ PENALTY/PLAYER** ja vastaa kysymykseen **CLEAR PENALTY? =>OK.**

-Lisätyn ylivoimamaalin jälkeen tulee automaattisesti kysymys **CLEAR PENALTY?** ,näytössä näkyy pelaajan numero ja jäljellä oleva rangaistusaika.Rangaistus poistuu painamalla **OK**.

- Peliaikaa voi korjata kesken pelin, kellon ollessa pysäytettynä.Valitse **SET+KELLO (1)** painikkeella, vastaa kysymykseen **FIX GAME TIME?**, paina **OK**.Korjaa minuutit vasemman puoleisella **SCORE +/-** painikkeella ja sekunnit oikeanpuoleisalla **SCORE +/** painikkeella.
- Erän päättyessä summeri soi automaattisesti 3 sekunnin ajan ja peliaika jää näyttöön.

## **4. ERÄTAUKO**

• Erätauon jälkeen vaihda erä painamalla **PERIOD**-painiketta riittävän monta kertaa ja paina **OK**.Nollaa kello seuraavan erän alkuun **CLEAR+KELLO(1)**-painikkeilla.

#### DT-SPORT 40 TULOSTAULUN PIKAOHJE

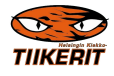

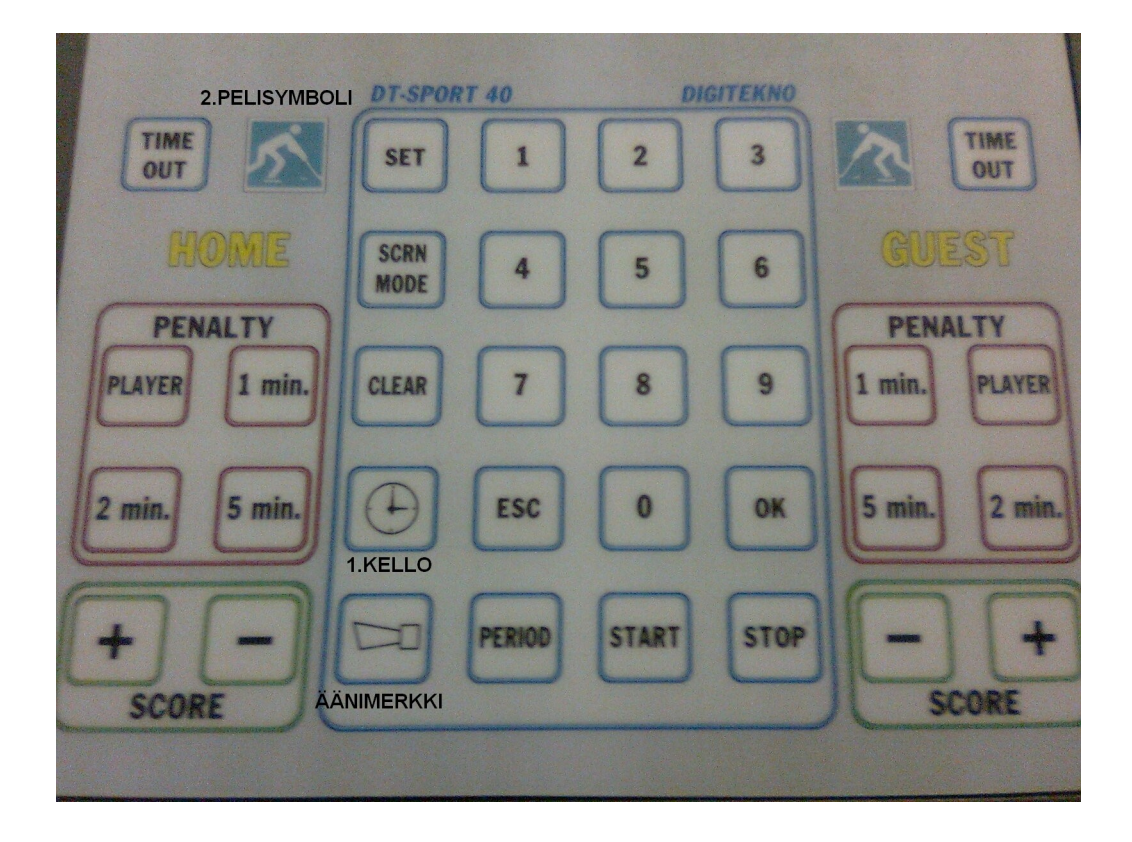